- ◆課題1 アンケートはがき入力
	- ① 競技時間は20分です。
	- ② 責任者が「競技始め」と言ったら、1枚目のはがきから入力を始めてください。入力【入 力ルール】を必ずまもってください。
	- ③ 競技修了の合図があれば、すぐにマウスやキーボードから手をはなしてください。

## 【競技内容】

アンケートはがきに書いてある回答を、エスセルのワークシートに入力します。1枚目のア ンケートはがきをワークシート1に入力します。2枚目のアンケートはがきをワークシート2 に入力します。このように1枚入力するごとに次の番号のワークシートに切り替えて入力して ください。各項目の入力ルールは次の通りです。全部入力できたら入力ミスがないか確認して ください。

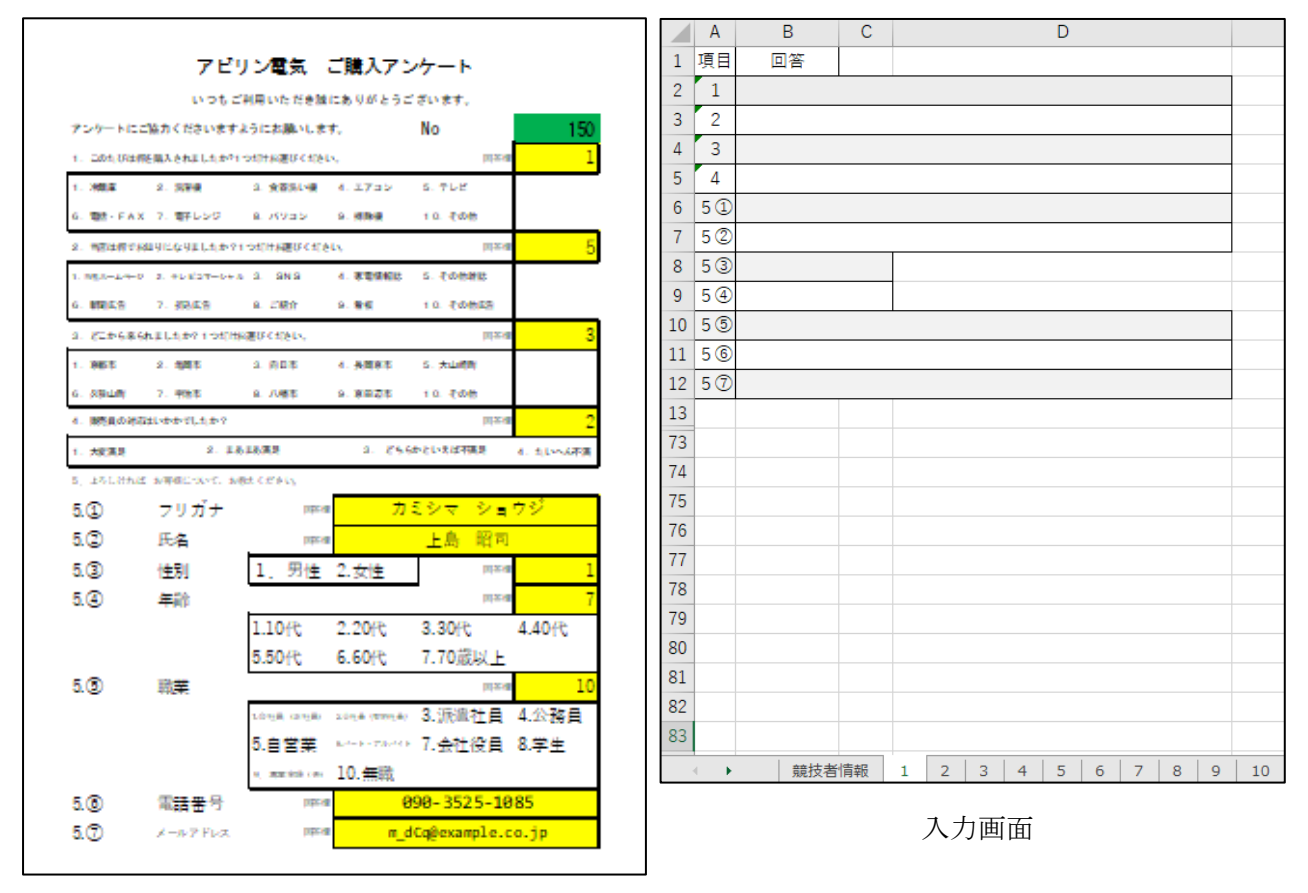

アンケートはがき

【入力ルール】

| 項目              | ルール                        |
|-----------------|----------------------------|
| 1.この度は何を購入されまし  | プルダウンメニューから回答番号を入力してください。  |
| たか?1つだけお選びくだ    |                            |
| さい。             |                            |
| 2. 当店は何でお知りになりま | プルダウンメニューから回答番号を入力してください。  |
| したか?1つだけお選びく    |                            |
| ださい。            |                            |
| 3. どこから来られましたか? | プルダウンメニューから回答番号を入力してください。  |
| 1つだけお選びください。    |                            |
| 4. 販売員の対応はいかがでし | プルダウンメニューから回答番号を入力してください。  |
| たか?             |                            |
| 51フリガナ          | 全角カタカナで入力してください。           |
|                 | みょう字と名前の間には全角スペースを1つ入れてくだ  |
|                 | さい。                        |
|                 | (例) ヤマダ タロウ                |
| 52名前            | 全角文字で入力してください。             |
|                 | みょう字と名前の間には全角スペースを1つ入れてくだ  |
|                 | さい。                        |
|                 | (例)山田 太郎                   |
| 5 3 性別          | プルダウンメニューから回答番号を入力してください。  |
| 54年齢            | プルダウンメニューから回答番号を入力してください。  |
| 55職業            | プルダウンメニューから回答番号を入力してください。  |
| 56電話番号          | 半角数字と"-"(半角ハイフン)で入力してください。 |
|                 | (例) 12-345-6789            |
| 57メールアドレス       | 半角文字で入力してください。             |